# **Vertcoin P2Pool Tutorial**

### **Introduction**

This tutorial assumes you are running Windows, you already have a working Vertcoin wallet running on your computer and know how to correctly set up the miner for your GPU to connect to a given pool. If you are not running Windows, there are instructions for building it on Ubuntu below. If you do not yet have a Vertcoin wallet you can download one from here: [https://vertcoin.org/.](https://vertcoin.org/) If you are unsure how to correctly set up your miner, please refer to one of the other tutorials in this collection.

## **1. Download P2Pool**

Grab the latest version of P2Pool from here: [https://github.com/metalicjames/p2pool-](https://github.com/metalicjames/p2pool-Lyra2RE/releases)[Lyra2RE/releases](https://github.com/metalicjames/p2pool-Lyra2RE/releases) and unzip it to a location of your choice.

### **2. Set up your wallet**

Browse to "%appdata%/Vertcoin" in a Windows Explorer window.

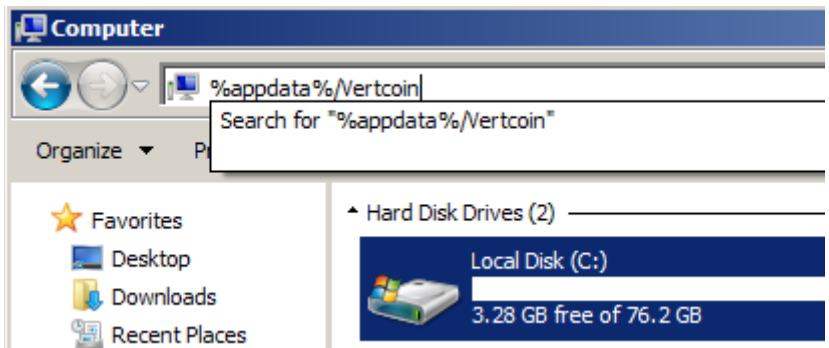

There, either edit the file named "vertcoin.conf" or create it if it doesn't exist. Inside "vertcoin.conf" paste the following text:

server=1

#### rpcallowip=127.0.0.1 rpcuser=vertcoinrpc rpcpassword=A\_SECURE\_PASSWORD

Replace "A\_SECURE\_PASSWORD" with a really secure, random password of your choice. Save the file and either start or restart your Vertcoin wallet.

## **3. Start P2Pool**

Now start P2Pool by double-clicking the "Start P2Pool.bat" file. P2Pool is now running!

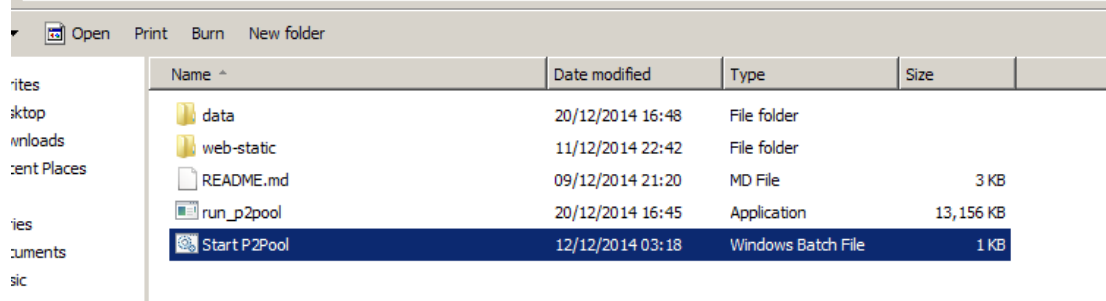

### **4. Configure and start your miner**

Configure your miner to connect to "stratum+tcp://127.0.0.1:9171/" with your username as your VTC payout address and anything as your password then start your miner. If you are unsure how to do this, refer to one of the other tutorials or ask the community for help. My configuration file looks like this (for sgminer):

```
"pools" : ["url": "stratum+tcp://127.0.0.1:9171",
        "user": "Vpo7cGddMJJ1VHu68ws9QSwc9fra1os8wy",
        "pass" : "p"
1
```
Sgminer users will also need to start their miner with the "--no-extranonce" flag. If your miner window looks something like this then everything is going well:

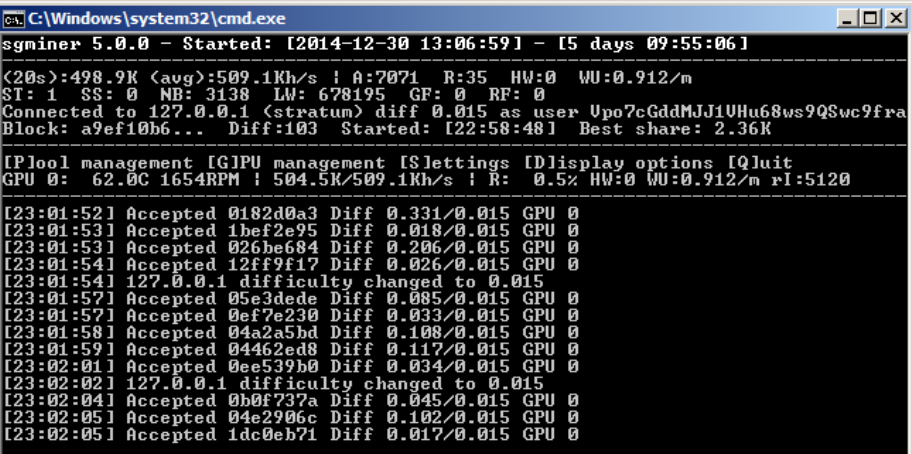

### **Ubuntu Instructions**

Run these commands from a terminal window. They were tested on a clean Ubuntu 14.04 LTS VPS installation.

```
sudo apt-get update
sudo apt-get upgrade
sudo apt-get dist-upgrade
sudo apt-get install build-essential git libboost-all-dev libminiupnpc-dev libssl-
dev libtool autoconf libgmp-dev libdb++-dev python-twisted
git clone https://github.com/bitcoin/secp256k1.git
cd secp256k1
./autogen.sh
./configure
make
sudo make install
cd ../
git clone https://github.com/vertcoin/vertcoin.git
cd vertcoin/src
make -f makefile.unix USE_UPNP=1
strip --strip-unneeded vertcoind
cp vertcoind ~/
cd \sim /
mkdir .vertcoin
cd .vertcoin
nano vertcoin.conf
Paste the following (replacing "A SECURE PASSWORD" with a secure password of your
choice) and save the file:
server=1
rpcallowip=127.0.0.1
rpcuser=vertcoinrpc
rpcpassword=A_SECURE_PASSWORD
cd ../
./vertcoind -daemon
git clone https://github.com/metalicjames/lyra2re-hash-python.git
python setup.py install
git clone https://github.com/metalicjames/p2pool-lyra2re.git
python run_p2pool.py --net vertcoin
```